## **Anleitung Kostenerstattung DLC Aachen**

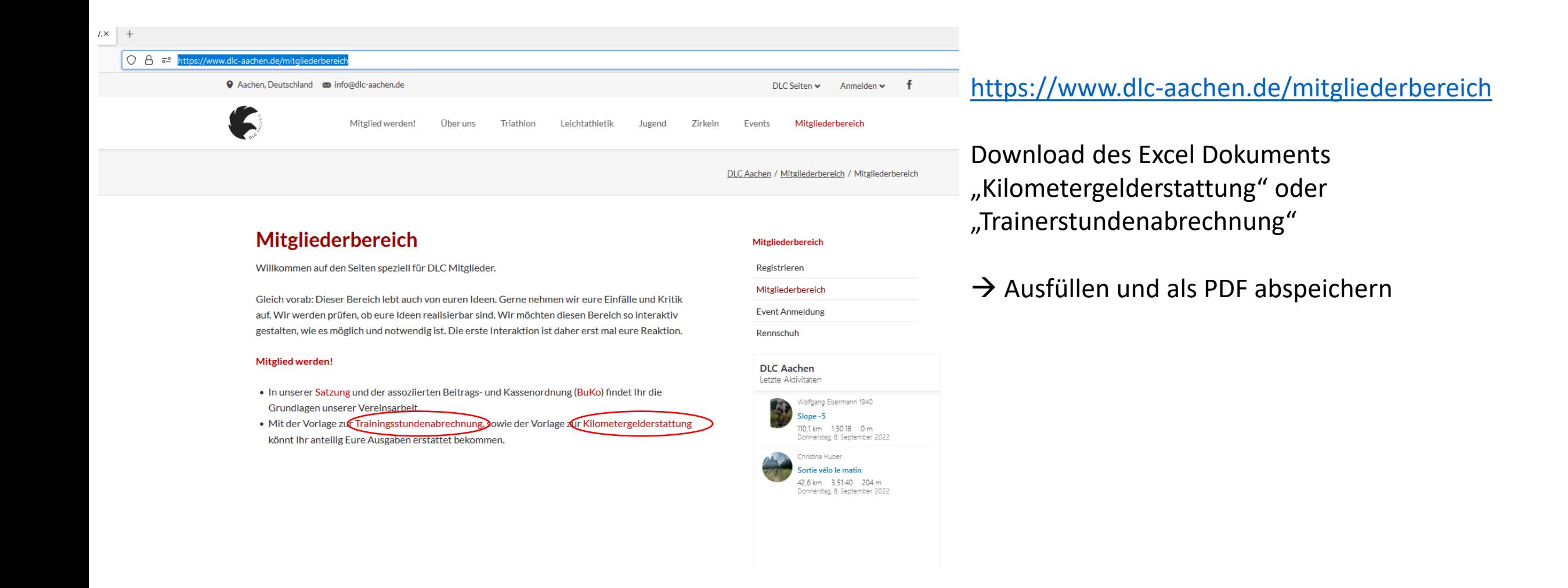

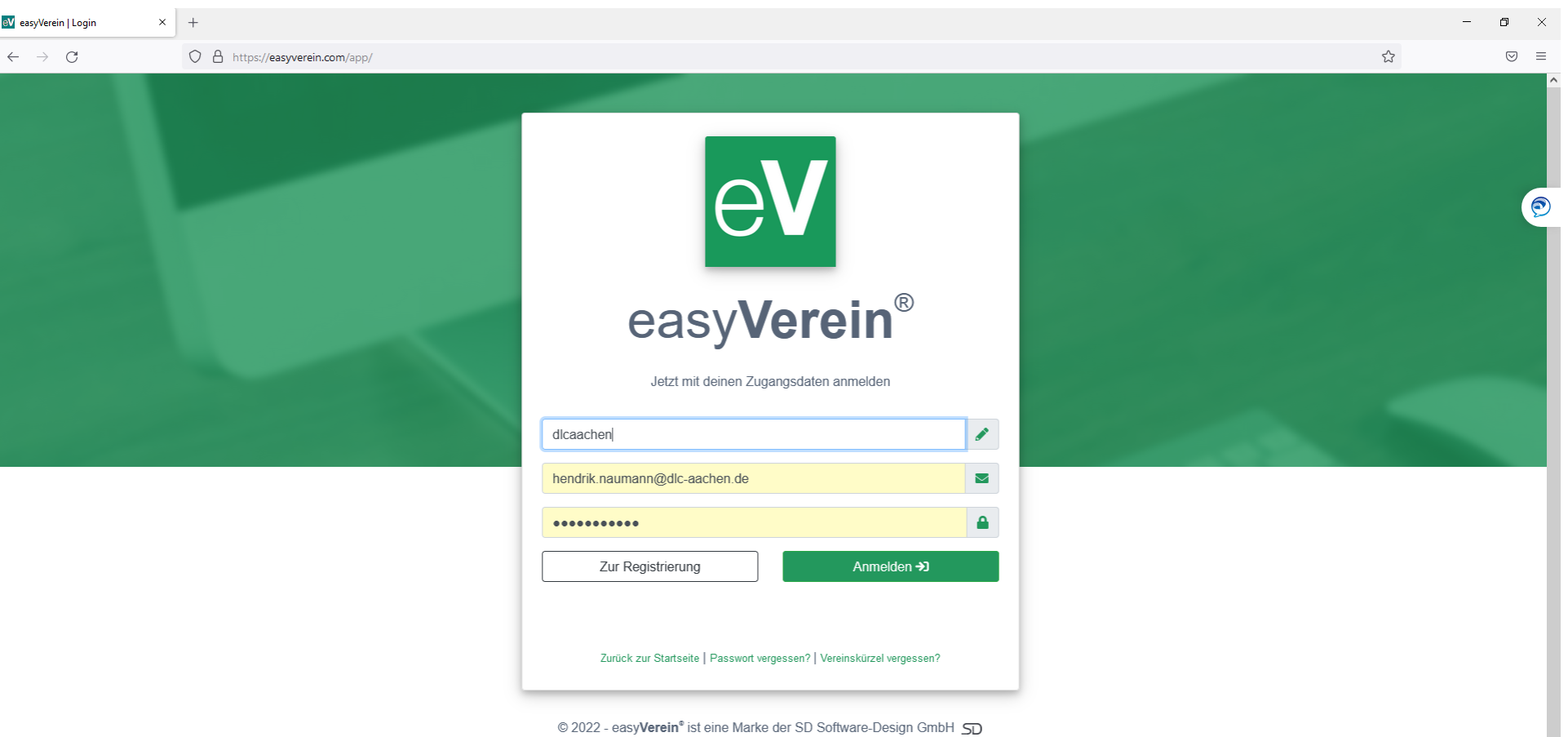

Login unter

Verein: dlcaachen

Bei Problemen:

Schreibt eine email an

info@dlc-aachen.de

https://easyverein.com/app/

C Handbuch & Kontakt| FAQ | Impressum & Datenschutz | Kündigung einreichen | Nutzungsbedingungen

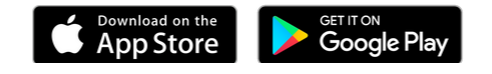

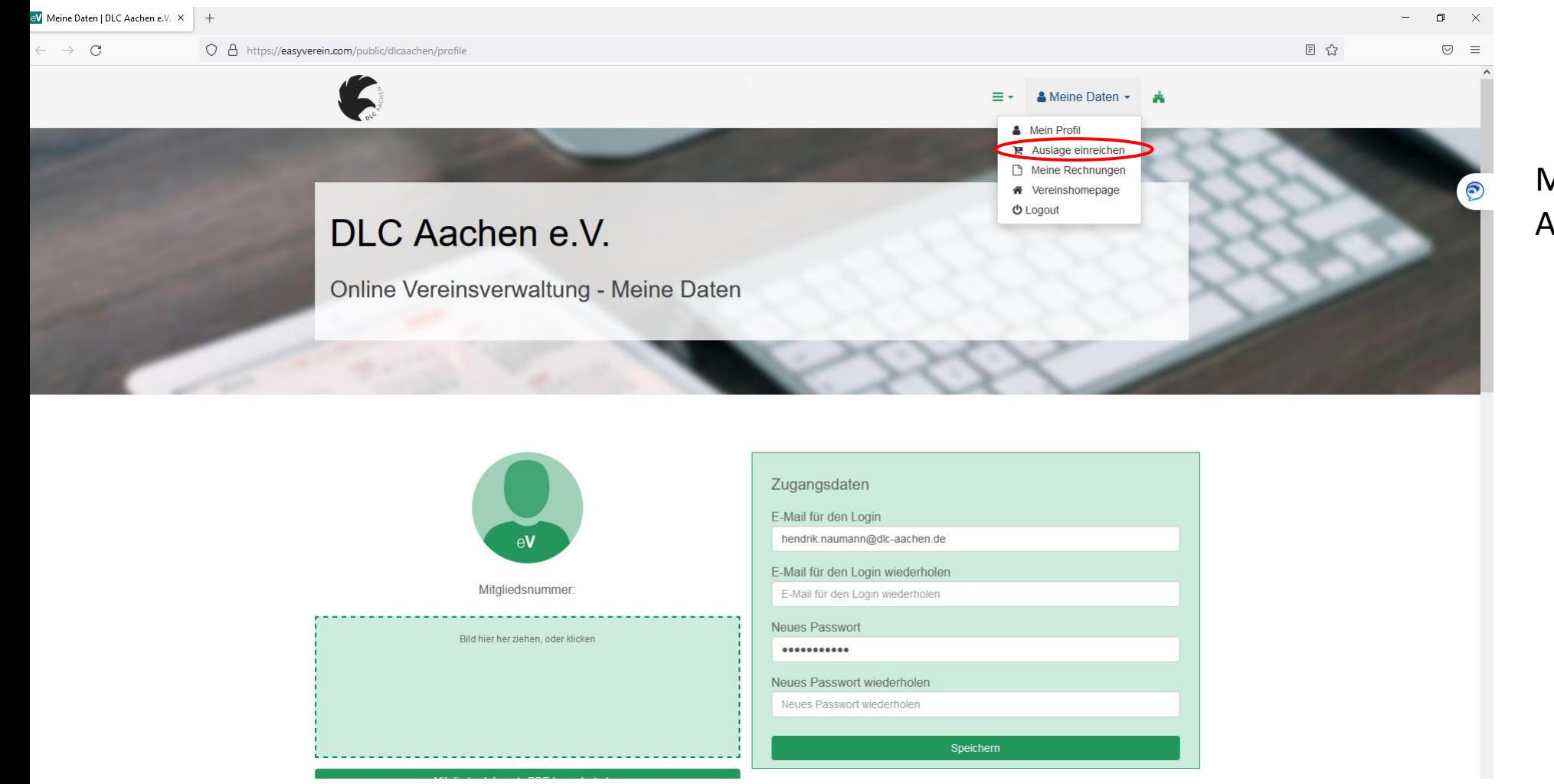

## Meine Daten Auslage Einreichen

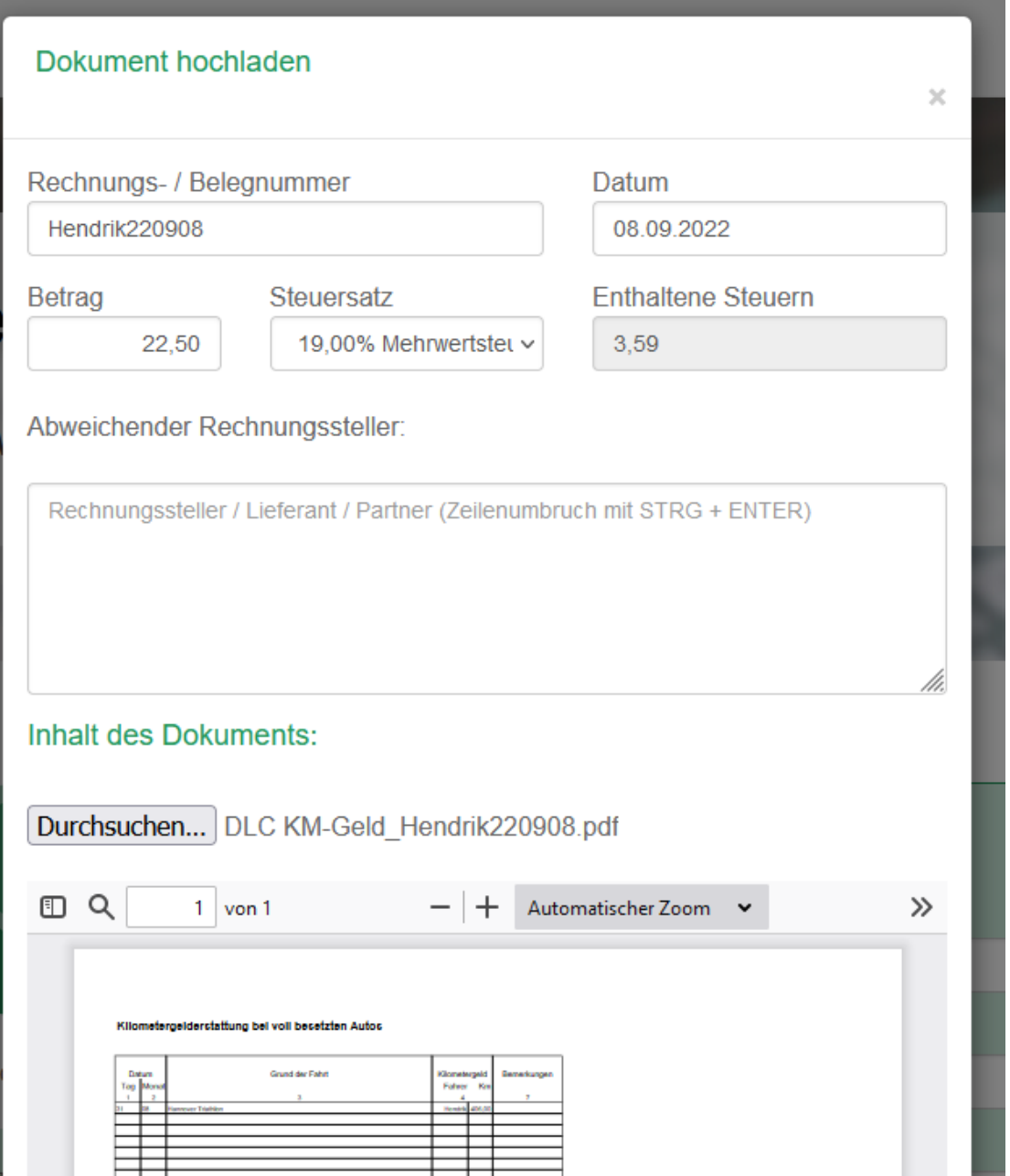

Rechnungsnummer: "NameDatum" Betrag: ausfüllen Steuersatz: meistens 0 Durchsuchen: PDF der Auslage hochladen

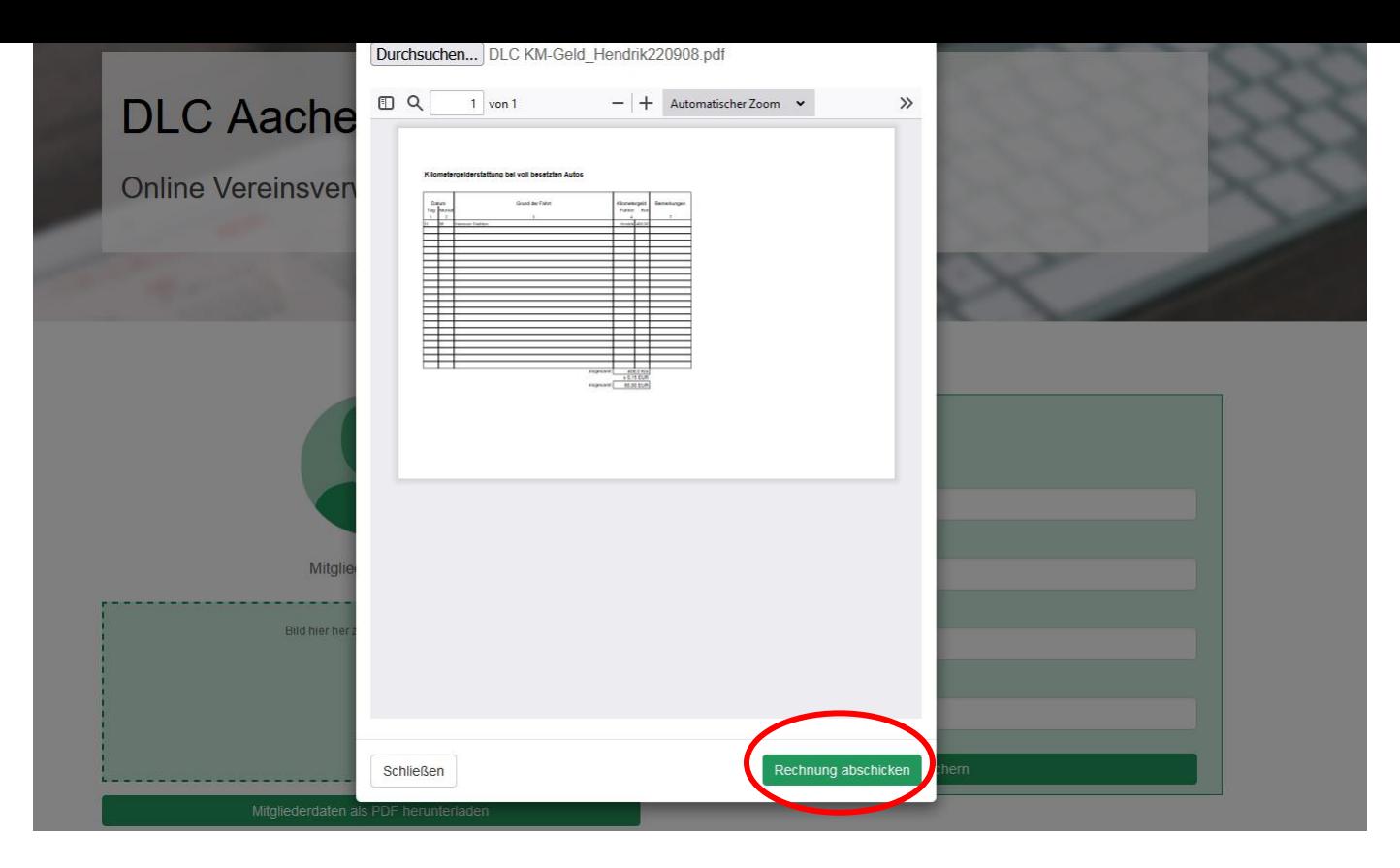

Runterscrollen und "Rechnung abschicken"

Wenn alles funktioniert hat, bekommt man eine automatische Bestätigungsemail von Easyverein